## **Phonak ComPilot II**

### **Käyttöohje**

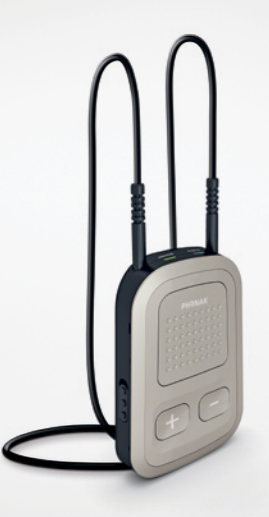

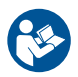

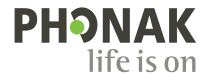

A Sonova brand

## Sisältö

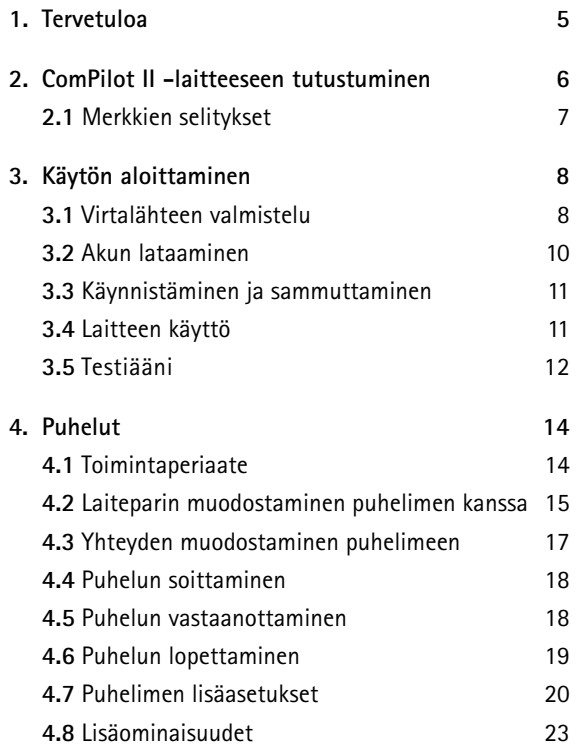

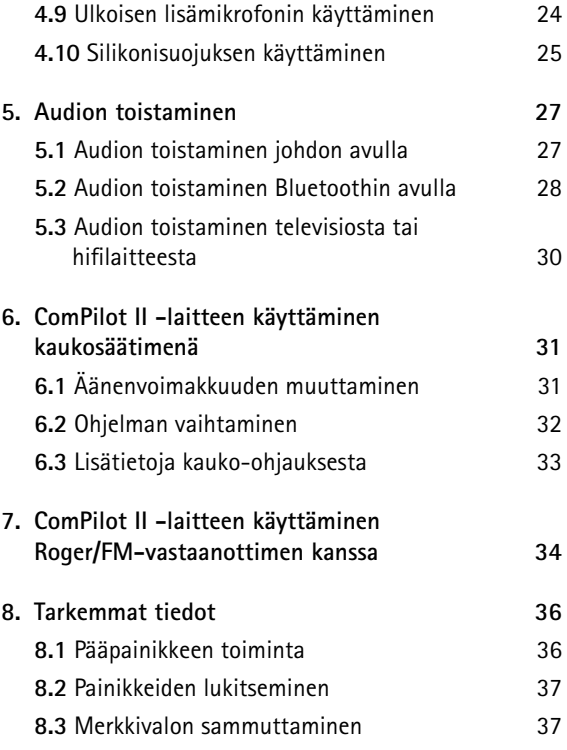

#### <span id="page-2-0"></span>Sisältö

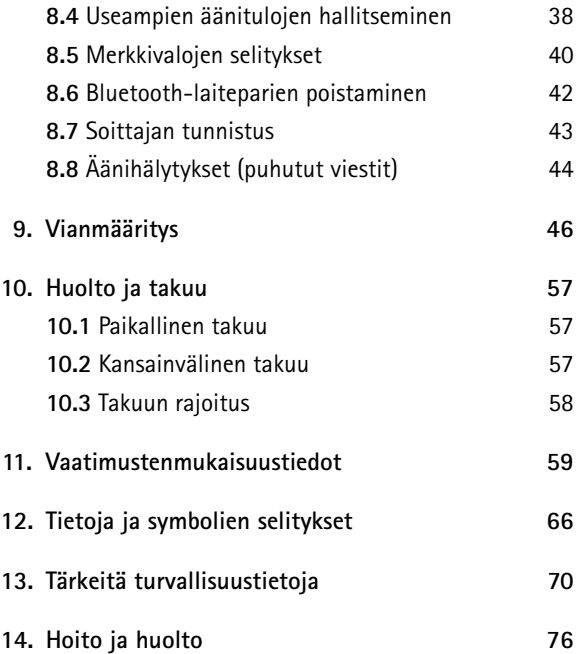

## 1. Tervetuloa

ComPilot II on ensiluokkainen tuote, jonka kehittäjä Phonak on yksi maailman johtavista kuulotekniikan yrityksistä.

Lue käyttöohjeet huolellisesti, jotta voit hyötyä kaikista uuden kuulojärjestelmäsi tarjoamista mahdollisuuksista.

 Yhteensopivuustiedot: Tarkasta kuulokojeen yhteensopivuus kuuloalan ammattilaiselta.

**Phonak – life is on** www.phonak.com

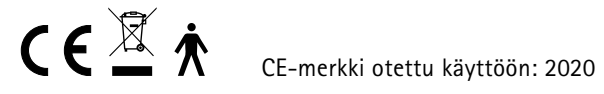

## <span id="page-3-0"></span>2. ComPilot II -laitteeseen tutustuminen **2.1 Merkkien selitykset**

ComPilot II on tarkoitettu langattoman yhteyden muodostamiseen eri Bluetooth®-laitteiden ja kuulokojeen välille. Kyseessä voi olla esimerkiksi matkapuhelin tai MP3-soitin.

Myös muita audiolaitteita voidaan kytkeä suoraan liittimen kautta. Tällaisia voivat olla esimerkiksi tietokone tai Roger- ja FM-vastaanotin.

ComPilot II -laitetta voidaan käyttää myös kaukosäätimenä kuulokojeen säätämiseen eri kuuntelutilanteissa.

Huomaa, että kuuloalan ammattilaisen täytyy määrittää ComPilot II, ennen kuin sitä voi käyttää kaukosäätimenä.

Bluetooth® on Bluetooth SIG Inc:n omistama rekisteröity tavaramerkki.

#### **Painikkeet**

- A Pääpainike
- B Äänenvoimakkuuden säätö **OO**
- Aloitusohielma
- Yhdistä (O)
- Virtakytkin **10**

#### **Tulot**

- F Mikrofonit
- G 3,5 mm audioliitin
- H Roger/FM (euroliitin)
- Laturin liitäntä (mini-USB)

#### **Merkkivalot**

- Audio
- K Virta

#### **Muut**

- L Kaulasilmukan liitin
- M Kaulasilmukka

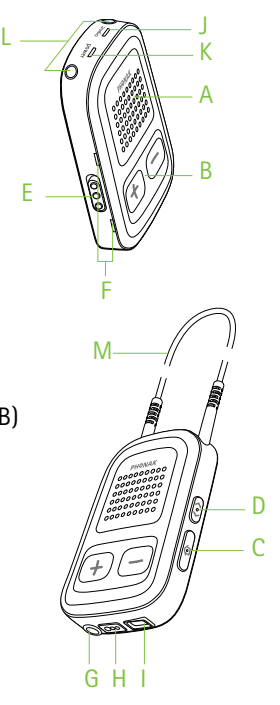

## <span id="page-4-0"></span>3. Käytön aloittaminen

ComPilot II on valmisteltava ja ladattava **ennen** käyttöä.

#### **3.1 Virtalähteen valmistelu**

Valitse sovitin, jota kotimaassasi käytetään.

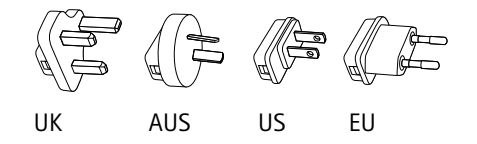

- Aseta ensin sovittimen pyöreä yläreuna pistokkeen pyöreään kulmaan.
- Lukitse sovitin sitten paikoilleen napsauttamalla myös alareuna paikoilleen.
- Irrota sovitin pistokkeesta vetämällä pistokkeen salpaa taaksepäin.
- Irrota sovitin pistokkeesta vetämällä sitä ylöspäin.

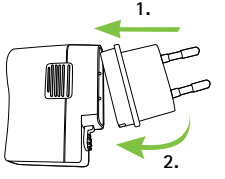

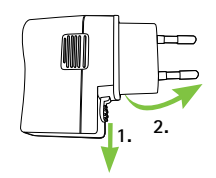

#### **Virtalähteen tekniset tiedot**

- Virtalähteen lähtöjännite: 5,0 V DC 1 000 mA 5 W LPS
- Laturin tulojännite: 100–240 V AC 50/60 Hz 0,2 A
- USB-kaapelin tekniset tiedot: pituus < 3 m

#### **Lisävarusteluettelo:**

- USB-kaapeli (1 m)
- seinäpistokkeellinen virtalähde
- sovitin
- pussi (valinnainen)

#### <span id="page-5-0"></span>**3.2 Akun lataaminen**

• Kytke latauskaapelin suurempi pää pistokkeeseen. Kytke pienempi pää ComPilot II -laitteen mini-USB-porttiin.

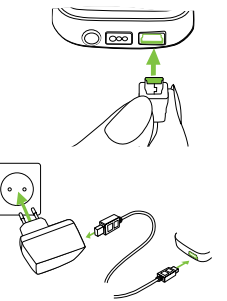

• Kytke pistoke pistorasiaan.

- Virran merkkivalo on punainen lataamisen aikana. Valo muuttuu vihreäksi, kun akku on ladattu täyteen.
- ComPilot II -laitteessa on ladattava akku, jota ei voi irrottaa.
- Lataa ComPilot II -laitetta vähintään kolme tuntia ennen ensimmäistä käyttökertaa.
- ComPilot II -laitteen voi jättää huoletta lataukseen yön ajaksi.
- Uuden akun täysi suorituskyky saavutetaan vasta kolmen täyteen lataamisen ja täydellisen tyhjentymisen jälkeen.

#### **3.3 Käynnistäminen ja sammuttaminen**

Liu'uta virtakytkintä kuvan mukaisesti, kun haluat käynnistää tai sammuttaa ComPilot II -laitteen.

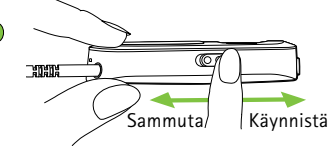

(j) Sammuta ComPilot II, kun sitä ei käytetä.

#### **3.4 Laitteen käyttö**

Ennen puhelinkeskustelua ja musiikin tai televisiolähetyksen toistoa:

- Pane kuulokoje korvaasi asianmukaisella tavalla ja kytke se päälle.
- Käynnistä ComPilot II.

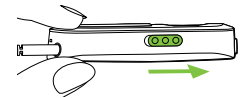

<span id="page-6-0"></span>• Aseta ComPilot II -laite kaulallesi.

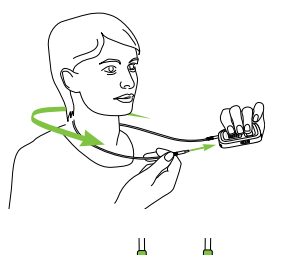

• Kiinnitä pidikkeet tukevasti.

#### **3.5 Testiääni**

Pane kuulokojeesi ja ComPilot II paikoilleen ja käynnistä ne (katso kohta 3.4).

Paina pääpainiketta , kunnes laite käynnistyy. Vapauta pääpainike. Audion merkkivalo muuttuu vaaleanpunaiseksi.

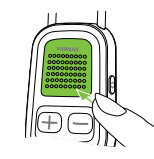

audio virta

Kuulokoje siirtyy toistotilaan, ja kuulet ComPilot II -laitteen testiäänen.

- Säädä äänenvoimakkuutta painikkeilla  $\bigoplus$ .
- Testi päättyy kolmen minuutin kuluttua tai kun  $p$ ääpainiketta **painetaan**.
- Äänenvoimakkuuden säätäminen testiäänen aikana asettaa myös ComPilot II -laitteen puhuttujen viestien äänenvoimakkuuden (katso kohta 8.8).
- (j) Jos et kuule testiääntä, katso lisätietoja vianmääritysosiosta (katso kohta 9).
- Uuden ComPilot II -laitteen oletuskieli on englanti. Kieliasetuksen voi määrittää kuuloalan ammattilainen. Huom! Suomi ei ole mahdollinen kielivalinta.

## <span id="page-7-0"></span>4. Puhelut

#### **4.1 Toimintaperiaate**

ComPilot II toimii rajapintana puhelimen ja kuulokojeen välillä. Puhelun aikana kuulet soittajan äänen suoraan kuulokojeestasi.

ComPilot II poimii äänesi omien mikrofoniensa avulla. Puhu puhelun aikana ComPilot II -laitteeseen, älä puhelimeen.

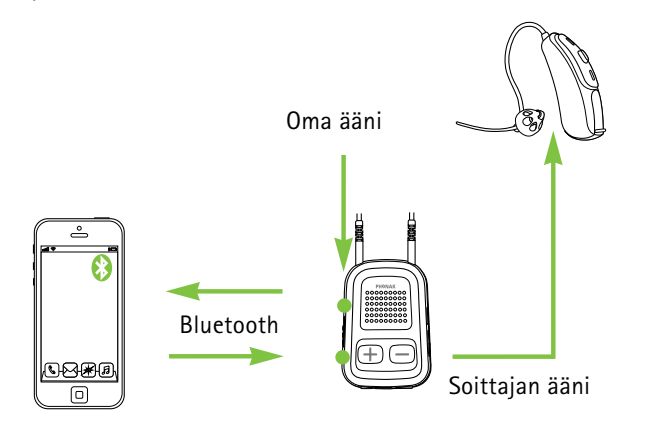

#### **4.2 Laiteparin muodostaminen puhelimen kanssa**

- Laitepari tarvitsee muodostaa vain kerran kunkin Bluetooth-laitteen, esimerkiksi puhelimen, kanssa. ComPilot II muodostaa automaattisesti yhteyden puhelimeen laiteparin muodostamisen jälkeen.
- Varmista, että Bluetooth on otettu käyttöön puhelimessasi, ja etsi Bluetooth-laitteita yhteysasetusvalikosta.
- Käynnistä ComPilot II.
- **Paina** Yhdistä-painiketta (•• ) ja äänenvoimakkuuden lisäyspainiketta samanaikaisesti (kaksi sekuntia), kunnes audion merkkivalo alkaa vilkkua nopeasti sinisenä.

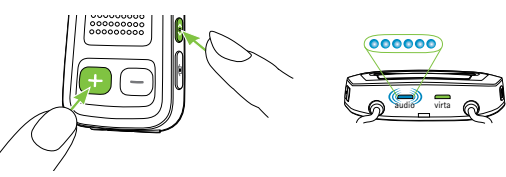

#### <span id="page-8-0"></span>• Aloita laiteparin muodostaminen puhelimella yhden minuutin kuluessa puhelimen käyttöohjeiden mukaisesti.

- Puhelimessa näytetään löydettyjen Bluetoothlaitteiden luettelo. Valitse luettelosta "Phonak ComPilot II" ja anna pyydettäessä koodi **"0000"**.
- ComPilot II -laite tarvitsee pääsyn yhteystietoihisi. Hyväksy pyyntö tarvittaessa.
- Laiteparin onnistuneen muodostamisen jälkeen audion merkkivalo lakkaa vilkkumasta nopeasti sinisenä.

Laiteparin muodostamisen pikaohjeet löytyvät myös ComPilot II -laitteen takaa.

**Bluetooth-laiteparin muodostaminen** 2 s  $\bigodot$  +  $\bigodot$ **koodi: 0000**

Lisätietoja Bluetooth-laiteparien muodostamisesta suosituimpien puhelinmallien kanssa on osoitteessa http://www.phonak.com/compilotII.

#### 4. Puhelut

#### **4.3 Yhteyden muodostaminen puhelimeen**

Pane kuulokojeesi ja ComPilot II paikoilleen ja käynnistä ne (katso kohta 3.4).

Kun puhelimesta ja ComPilot II -laitteesta on muodostettu laitepari, ne tunnistavat toisensa automaattisesti. Jos laitteet eivät muodosta automaattisesti yhteyttä toisiinsa, avaa puhelimen Bluetooth-valikko ja valitse luettelosta ComPilot II.

Jos joudut muodostamaan yhteyden manuaalisesti, katso lisätietoja puhelimen käyttöohjeesta.

Kun yhteys on muodostettu, ComPilot II -laitteen audion merkkivalo vilkkuu sinisenä.

- Yhteys kestää niin kauan, kun laitteet ovat päällä ja kantomatkan sisäpuolella.
- ComPilot II voi muodostaa yhteyden kahteen puhelimeen samaan aikaan, mutta vain yksi puhelu kerrallaan on mahdollinen.
- $(i)$  Kun laitepari on muodostettu puhelimen kanssa, suosittelemme poistamaan puhelimen näppäinäänet ja tekstiviestien ilmoitusäänet käytöstä.

#### <span id="page-9-0"></span>**4.4 Puhelun soittaminen**

Näppäile puhelinnumero puhelimen näppäimillä ja paina soittopainiketta.

Kuulet valintaäänen kuulokojeesi välityksellä.

Puhu puhelun aikana ComPilot II -laitteeseen, älä puhelimeen.

#### **4.5 Puhelun vastaanottaminen**

Kun puhelu on vastaanotettu matkapuhelimessa:

- ComPilot II -laitteen audion merkkivalo palaa yhtäjaksoisesti sinisenä.
- Kuulet puhelimen hälytysäänen kuulokojeestasi noin kahden sekunnin kuluttua.
- Paina pääpainiketta , kun kuulet puhelimen hälytysäänen kuulokojeessasi.

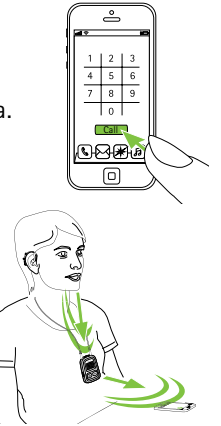

#### 4. Puhelut

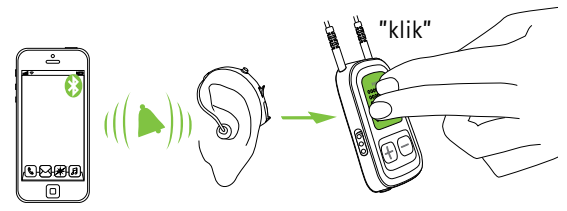

Jos samaan puhelimeen tulee toinen puhelu:

- Hyväksy puhelu painamalla pääpainiketta
- Hylkää puhelu pitämällä **painettuna** pääpainiketta (kaksi sekuntia)
- $\overline{1}$ ) Jos toiseen yhdistettyyn puhelimeen tulee puhelu, se sivutetaan puhelun ollessa kesken.

#### **4.6 Puhelun lopettaminen**

Lopeta puhelu painamalla pääpainiketta . Voit lopettaa puhelun myös puhelimesta ComPilot II -laitteen sijaan.

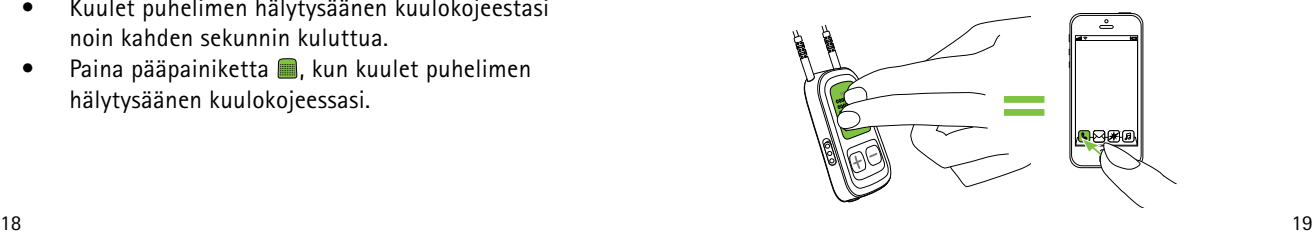

<span id="page-10-0"></span>Kuulet aikaisemmin aktiivisena olleen ohjelman tai audiolähteen.

#### **4.7 Puhelimen lisäasetukset**

#### **Puhelun hylkääminen**

Paina pääpainiketta (kaksi sekuntia), kunnes hälytysääntä ei enää kuulu. Puhelun hylkäämisellä puhelimessa on sama vaikutus.

#### **Puhelimen äänenvoimakkuuden asettaminen**

Säädä puhelimen äänenvoimakkuus sopivalle tasolle puhelimen äänenvoimakkuuden säätöpainikkeilla.

Puhelun seuraamisen helpottamiseksi kuulokojeen poimimat ympäristön äänet vaimennetaan kuuloalanammattilaisen määrittämien asetusten mukaisesti.

#### **Ympäristön äänien vaimentaminen**

- Vaimenna ääniä lisää **painamalla** äänenvoimakkuuden pienennyspainiketta  $\bigcirc$  (kaksi sekuntia).
- Palaa oletusarvoiseen vaimennukseen **painamalla**  äänenvoimakkuuden lisäyspainiketta (kaksi sekuntia).

#### 4. Puhelut

#### **Ei-toivottujen hälytysten estäminen**

Joissakin puhelimissa on oletusarvoisesti käytössä näppäinäänet, tekstiviestien ilmoitukset ja vahvistusäänimerkit.

Kuulet nämä äänet kuulokojeessasi.

Jos ne häiritsevät sinua, katso puhelimen käyttöohjeesta lisätietoja niiden poistamisesta käytöstä.

**ComPilot II -laitteen pitäminen puhelujen aikana** Huomautus: ComPilot II -laitteen ja puhelimen enimmäisetäisyys on 5–10metriä.

• Aseta ComPilot II kaulallesi puhelun ajaksi.

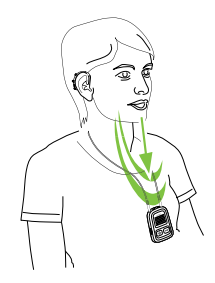

<span id="page-11-0"></span>• Meluisassa ympäristössä voit siirtää ComPilot II -laitteen lähemmäksi suutasi.

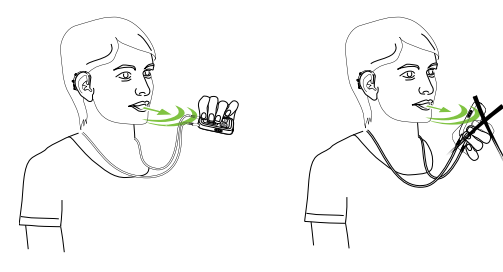

• Vältä peittämästä sivulla olevia mikrofonin aukkoja sormillasi tai vaatteillasi.

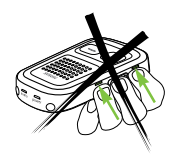

#### 4. Puhelut

#### **4.8 Lisäominaisuudet**

Kuuloalan ammattilainen voi määrittää seuraavat ominaisuudet.

Puhelimen täytyy tukea näitä ominaisuuksia. Katso tarkempia tietoja puhelimen käyttöohjeesta.

#### **Soittajan nimen ilmoittaminen**

ComPilot II ilmoittaa oletusarvoisesti soittajan nimen siinä muodossa, jossa se näkyy puhelimen näytössä (soittajan tunnistus).

**Seuraavat ominaisuudet voidaan ottaa käyttöön erikseen. Käytä ominaisuutta pitämällä määritetty painike painettuna (kaksi sekuntia).**

- 1. *Viimeisen numeron uudelleenvalinta:* Valitsee uudestaan viimeksi valitun numeron.
- 2. *Äänivalinta:* Voit sanoa henkilön nimen ääneen sen sijaan, että näppäilisit numeron.
- 3. *Ennakkoon määritetyn numeron valinta:* Valitsee suoraan ennakkoon määritetyn numeron.
- 4. *Puhelu pitoon:* Siirtää puhelun pitoon puhelun aikana. Soittaja pysyy linjalla, mutta ääntä ei kuulu ja

<span id="page-12-0"></span>kuulokoje palaa aikaisemmin aktiivisena olleeseen kuunteluohjelmaan.

5. *Siirrä puhelu:* Tämän avulla voit siirtää puhelun toiseen puhelimeen. Kuulokoje palaa viimeksi aktiivisena olleeseen kuunteluohjelmaan.

Siirrä puhelu takaisin ComPilot II -laitteeseen pitämällä **painettuna** pääpainiketta . Puhelua jatketaan kuulokojeen kautta.

#### **4.9 Ulkoisen lisämikrofonin käyttäminen**

Käytä vaihtoehtoista mikrofonia "MC1", jos pidät ComPilot II -laitetta vaatteiden alla puhelun aikana.

• Kytke mikrofonin 3,5mm:n liitin ComPilot II -laitteen audioliittimeen (ComPilot II -laitteen sisäiset mikrofonit poistetaan käytöstä).

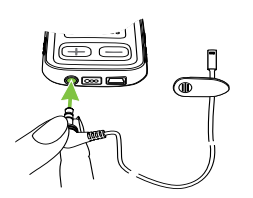

#### 4. Puhelut

• Käytä kiinnikettä mikrofonin sijoittamiseen suusi läheisyyteen.

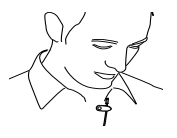

• Pane kaulasilmukka kaulaasi ja käynnistä ComPilot II.

Takit ym. vaatteet eivät häiritse langatonta äänensiirtoa kuulokojeeseen.

Käytä vain Phonakin suosittelemaa ulkoista mikrofonia.

#### **4.10 Silikonisuojuksen käyttäminen**

Suojaa ComPilot II, kun pidät sitä vaatteiden alla, käyttämällä silikonisuojusta.

• Sujauta silikonisuojus ComPilot II -laitteen taakse. <span id="page-13-0"></span>• Kiinnitä kaulasilmukka ComPilot II -laitteen kaulasilmukan liittimiin.

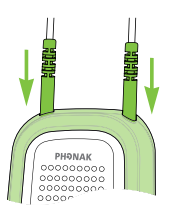

 $\triangle$  Suojus ei takaa täydellistä suojaa vettä, kosteutta tai hikeä vastaan.

## 5. Audion toistaminen

- Pane kuulokojeesi ja ComPilot II paikoilleen ja käynnistä ne ennen toistoa (katso kohta 3.4).
- **5.1 Audion toistaminen johdon avulla**
- Kytke audiojohto ComPilot II -laitteeseen.
- Liitä audiojohdon toinen pää soittimen kuulokeliittimeen ja käynnistä soitin.

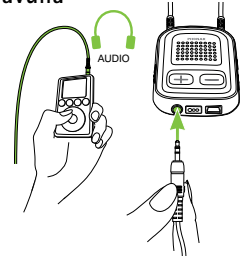

Audion toistaminen aloitetaan automaattisesti. Säädä soittimen äänenvoimakkuutta.

Keskeytä toisto tai jatka sitä painamalla pääpainiketta .

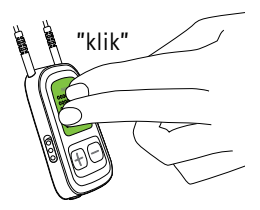

#### <span id="page-14-0"></span>**5.2 Audion toistaminen Bluetoothin avulla**

#### **Audion toistaminen matkapuhelimen avulla**

Voit toistaa musiikkia langattomasti matkapuhelimestasi:

- Varmista, että ComPilot II on yhdistetty puhelimeen kohdassa 4.3 kuvatulla tavalla.
- Toista musiikkia puhelimen musiikkisoittimella.

**Audion toistaminen muiden laitteiden avulla** Käytä ComPilot II -laitetta ja audiolaitetta (esim. MP3-soitinta), jossa Bluetooth on otettu käyttöön, muodostamalla ensin laitepari:

- Käynnistä ComPilot II.
- Paina Yhdistä-painiketta (•) ja äänenvoimakkuuden lisäyspainiketta samanaikaisesti (kaksi sekuntia), kunnes audion merkkivalo alkaa vilkkua nopeasti sinisenä.

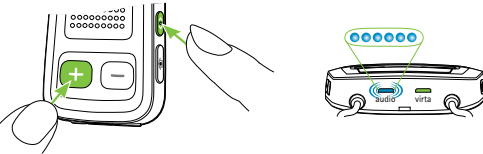

• Käynnistä laiteparin muodostaminen Bluetoothlaitteessa yhden minuutin kuluessa laitteen käyttöohjeiden mukaisesti. Anna pyydettäessä koodi "0000".

#### 5. Audion toistaminen

- Laiteparin onnistuneen muodostamisen jälkeen audion merkkivalo lakkaa vilkkumasta nopeasti.
- Paina tarvittaessa Bluetooth-laitteen toistopainiketta.
- Toisto aloitetaan automaattisesti, ja audion merkkivalo palaa tasaisesti sinisenä onnistuneen yhteyden merkiksi.

Säädä audiosignaalin äänenvoimakkuutta audiolaitteen säätöpainikkeilla.

Keskeytä toisto tai jatka sitä painamalla pääpainiketta .

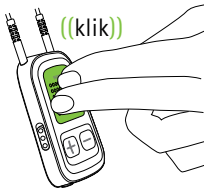

Pysäytä Bluetooth-toisto kokonaan pitämällä pääpainike painettuna (kaksi sekuntia) ja sammuttamalla Bluetooth-laite tai poistamalla sen Bluetooth käytöstä.

- Jos laiteparin muodostaminen ei onnistu annettujen yleisohjeiden avulla, katso lisätietoja laitteen käyttöohjeesta tai ota yhteyttä jälleenmyyjän tukeen.
- ComPilot II -laitteen toiston enimmäisaika täyteen ladatulla akulla on 24 tuntia.

#### <span id="page-15-0"></span>**5.3 Audion toistaminen televisiosta tai hifilaitteesta**

On suositeltavaa käyttää optimoitua Phonak TVLink II -lähetintä television katseluun tai musiikin kuunteluun.

Se tarjoaa seuraavat edut:

- langaton tiedonsiirto enintään 30 metriä
- analogiset ja digitaaliset tulot (optinen, koaksiaalinen)
- latausteline ComPilot II -laitteelle.

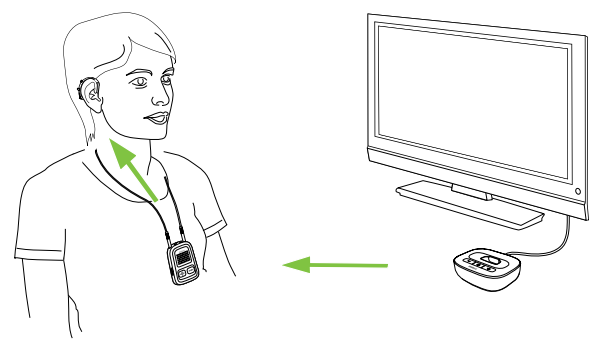

Katso laiteparin muodostusohjeet TVLink II -käyttöohjeesta.

6. ComPilot II -laitteen käyttäminen kaukosäätimenä

Ennen tämän toiminnon käyttämistä kuuloalan ammattilaisen täytyy ottaa kauko-ohjaus käyttöön ComPilot II -laitteessa.

#### **6.1 Äänenvoimakkuuden muuttaminen**

ComPilot II -laitteen painikkeet:

• lisää äänenvoimakkuutta

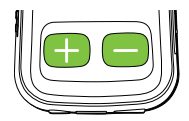

- vähentää äänenvoimakkuutta
- Äänenvoimakkuuden säätämisellä ComPilot II -laitteella on sama vaikutus kuin voimakkuuden säätämisellä suoraan kuulokojeesta.

#### **Ympäristön äänien vaimentaminen**

Ympäristön ääniä voi vähentää yhdellä painalluksella. Tästä voi olla apua musiikin kuuntelun tai puhelun aikana. Kuuloalanammattilainen määrittää ympäristön äänien vaimennuksen tason.

• Vaimenna ääniä lisää **painamalla** äänenvoimakkuuden pienennyspainiketta (vähintään kaksi sekuntia).

(B)

<span id="page-16-0"></span>• Palaa kuulokojeen alkuperäiseen äänenvoimakkuuteen **painamalla** äänenvoimakkuuden lisäyspainiketta (vähintään kaksi sekuntia).

#### **6.2 Ohjelman vaihtaminen**

Kuulokojeen ohjelman vaihtaminen onnistuu vain silloin, kun toisto ei ole käynnissä.

Vaihda kuulokojeen ohjelmaa painamalla pääpainiketta  $\blacksquare$ .

Palaa kuulokojeen käynnistyksen aikaiseen ohjelmaan ja äänenvoimakkuuteen painamalla Aloitus-painiketta (c).

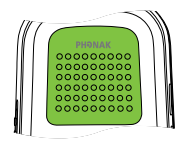

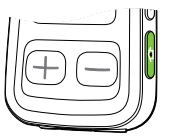

Jos ComPilot II -laitetta käytetään käsikaukosäätimenä (ilman kaulasilmukkaa):

- Enimmäisetäisyys kuulokojeeseen on 110 cm.
- Pitele ComPilot II -laitetta kuvassa esitetyllä tavalla.

#### **6.3 Lisätietoja kauko-ohjauksesta**

- Valitse kuuloalan ammattilaisen määrittämä suosikkikuunteluohjelma **painamalla** Aloituspainiketta (vähintään kaksi sekuntia).
- Molempia kuulokojeita säädetään samaan aikaan.

<span id="page-17-0"></span>7. ComPilot II -laitteen käyttäminen Roger/FM-vastaanottimen kanssa

ComPilot II -laitetta voidaan käyttää Roger- tai FM-vastaanottimien kanssa suoran audiotulon kautta (euroliitin).

- Aseta Roger-/FM-lähetin äänilähteen lähelle ja käynnistä se.
- Liitä vastaanotin ComPilot II -laitteen euroliittimeen kuvan osoittamalla tavalla (käynnistä vastaanotin tarvittaessa).

Kun signaali havaitaan, kuulet piippauksen kuulokojeesi välityksellä.

- Hyväksy signaali painamalla  $p$ ääpainiketta  $\blacksquare$ .
- Pysäytä signaali tai jatka sitä painamalla pääpainiketta uudestaan.

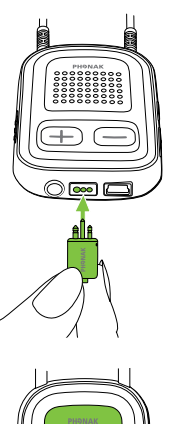

- 7. ComPilot II -laitteen käyttäminen Roger/FMvastaanottimen kanssa
- Jos signaalia ei hyväksytä 20 sekunnin kuluessa, se siirretään automaattisesti pitoon.
- (i) Niin kauan kuin signaalia vastaanotetaan, kuulokojeen ohjelmaa ei voi vaihtaa pääpainikkeella **.**.
- Jos ComPilot II ei vastaanota signaalia euroliittimen kautta kolmeen minuuttiin, kuuluu hälytys.

## <span id="page-18-0"></span>8. Tarkemmat tiedot

### **8.1 Pääpainikkeen toiminta**

Pääpainikkeella on lukuisia toimintoja:

- 1. *Puhelin:* Hyväksyy ja lopettaa puhelut.
- 2. *Suoratoisto:* Keskeyttää suoratoiston audiolaitteesta ja jatkaa sitä.

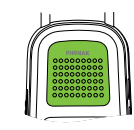

- 3. *Kaukosäädin:* Vaihtaa kuulokojeen ohjelman (kuuloalan ammattilaisen täytyy määrittää ComPilot II -laite kaukosäätimeksi).
- (i) Kuunteluohjelmaa ei voi vaihtaa seuraavissa tilanteissa:
	- puhelu on käynnissä
	- Bluetooth-laitteen toisto on käynnissä tai keskeytetty
	- audiokaapeli on kytketty
	- suora audiotulo on käytettävissä

#### 8. Tarkemmat tiedot

#### **8.2 Painikkeiden lukitseminen**

Voit estää painikkeiden painamisen vahingossa:

- Lukitse tai avaa painikkeet painamalla Yhdistä-painiketta (••) ja Aloituspainiketta **(a)** samaan aikaan.
- Virran merkkivalo vilkkuu kolmesti punaisena osoittaen, että painikkeet on lukittu.
- Saapuvien puhelujen vastaanottaminen onnistuu edelleen.
- Takana näkyvä avainsymboli muistuttaa lukitsemisesta.

#### **8.3 Merkkivalon sammuttaminen**

Jos merkkivalo häiritsee:

- Lukitse ComPilot II kohdassa 8.2 esitetyllä tavalla.
- Merkkivalo ei pala, kun laite on lukittu.

Akun vähäinen varaus näytetään.

#### <span id="page-19-0"></span>**8.4 Useampien äänitulojen hallitseminen**

Kun audiolähteeseen on muodostettu yhteys ComPilot II -laitteen avulla, kuulokoje siirtyy automaattisesti erityisiin toisto-ohjelmiin.

ComPilot II -laitteessa voi olla useita audiolähteitä kytkettynä ja toiminnassa:

- kaksi Bluetooth-laitetta
- yksi 3,5mm:n audioliitin
- yksi suora audiotulo (euroliitin).

(i) Puhelut ovat aina etusijalla. Hälytysääni kuuluu myös muita audiolähteitä kuunneltaessa. Jos puhelu hylätään tai lopetetaan, audion toistamista jatketaan.

Jos haluat kuunnella musiikkia yhdistetystä matkapuhelimesta, aloita musiikin toisto puhelimesta käsin. Toistoa ei voi aloittaa suoraan ComPilot II -laitteella.

#### 8. Tarkemmat tiedot

#### **Audiolähteiden valitseminen**

- *Yksi lähde:* jokainen pääpainikkeen **painallus** keskeyttää lähteen tai jatkaa sen toistamista.
- *• Useita lähteitä:* jokaisen pääpainikkeen painalluksen jälkeen ComPilot II valitsee seuraavan yhdistetyn laitteen muuttumattomassa järjestyksessä.
- Jos lähdettä ei ole yhdistetty, ComPilot II siirtyy seuraavaan lähteeseen.
- Jokaisella yhdistetyllä lähteellä on pysyvä paikka järjestyksessä kuvan esittämällä tavalla.

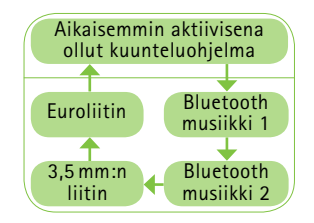

#### **8.5 Merkkivalojen selitykset**

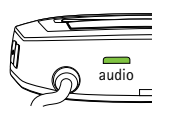

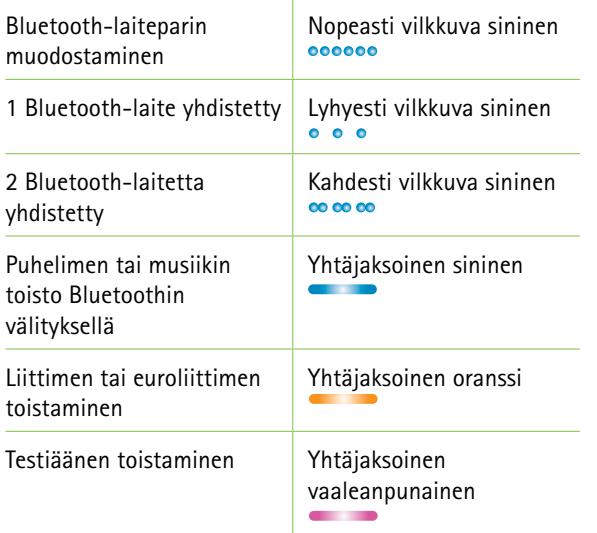

#### 8. Tarkemmat tiedot

<span id="page-20-0"></span>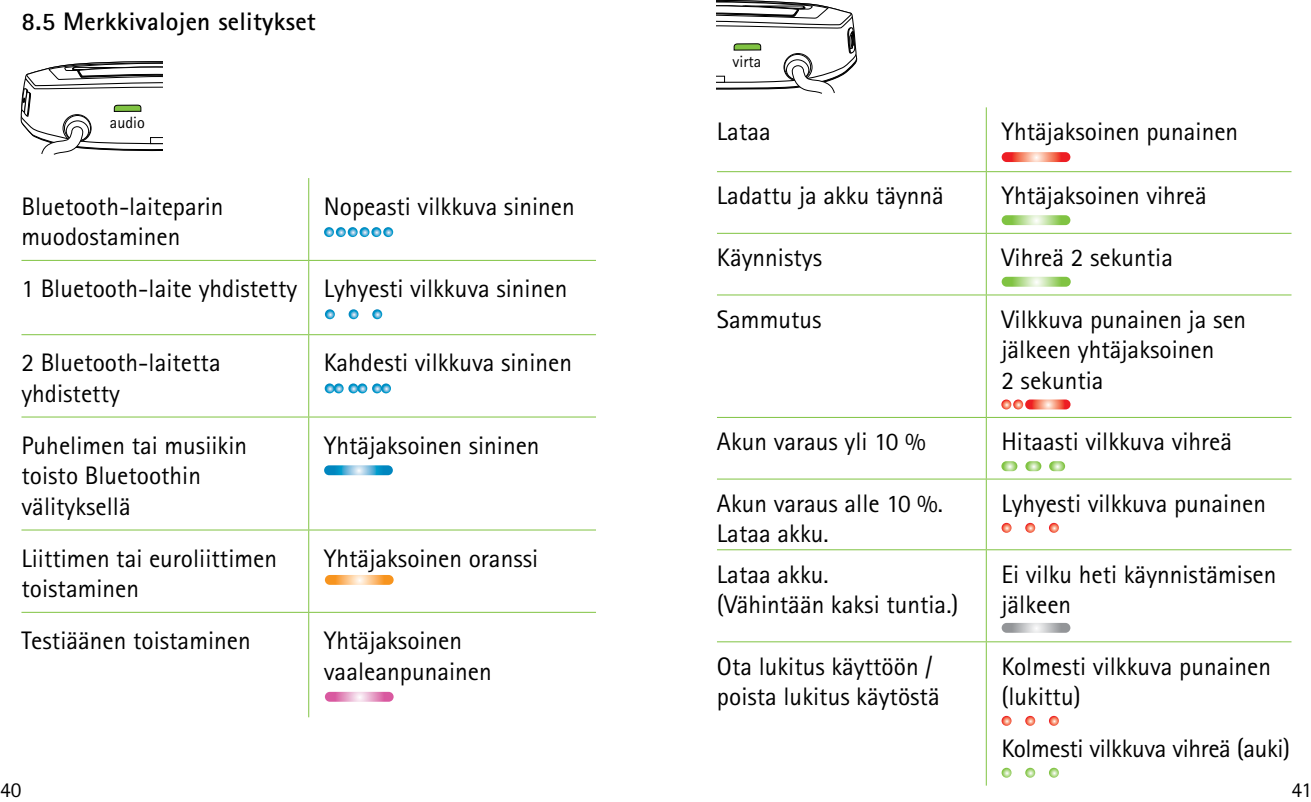

#### <span id="page-21-0"></span>**8.6 Bluetooth-laiteparien poistaminen**

Jos kohtaat ongelmia jossakin laiteparissa, voit poistaa sen ComPilot II -laitteesta.

- $\triangle$  Jos Bluetooth-laitepari poistetaan, et voi enää muodostaa yhteyttä Bluetooth-laitteeseen, joka kuului poistettuun laitepariin.
- 1. Käynnistä ComPilot II.
- 2. Paina Yhdistä-painiketta **(•)** ja äänenvoimakkuuden lisäyspainiketta **10** sekunnin ajan, kunnes audion sininen merkkivalo lakkaa vilkkumasta nopeasti.
- 3. Poista ComPilot II -laiteparit myös matkapuhelimestasi ennen saman laiteparin muodostamista uudelleen.
- 4. Muodosta laitepareja noudattamalla kohdassa 4.2 annettuja ohjeita.

#### 8. Tarkemmat tiedot

#### **8.7 Soittajan tunnistus**

ComPilot II voi kertoa sinulle soittajan nimen.

ComPilot II yrittää katsoa soittajan tiedot puhelimesi yhteystiedoista. Ne sanotaan kuulokojeeseesi seuraavasti:

- Puhelimen yhteystietoihin tallennettu nimi
- Numero, jos nimi ei ole tiedossa

Kuuloalan ammattilainen voi määrittää ComPilot II -laitteen kieliasetuksen.

#### <span id="page-22-0"></span>**8.8 Äänihälytykset (puhutut viestit)**

Tiedottaa ComPilot II -laitteen eri toimintatiloista puhuttujen viestien avulla.

Kuuloalan ammattilainen voi määrittää ComPilot II -laitteen kieliasetuksen ja puhetasot.

- *• Vain varoitukset:* puhutut viestit ComPilot II -laitteen akun vähäisestä varauksesta ja Bluetooth-laiteparin muodostuksen aikana.
- *• Normaali:* lisätietoja ComPilot II -laitteen käynnistämisestä ja sammuttamisesta, latauksen alkamisesta ja loppumisesta toiston aikana sekä tulokanavan valinnan ja euroliittimen ilmoituksista.
- *• Yksityiskohtainen:* lisätietoja latauksen aloittamisesta ja lopettamisesta, vaikka toistolähde ei ole aktiivinen, ulkoisen mikrofonin liitännästä, Bluetooth-laitteen yhdistämisestä ja yhteyden katkaisemisesta sekä puhelun siirrosta tai pidosta.

## <span id="page-23-0"></span>9. Vianmääritys 9. Vianmääritys

Jos kohtaat ongelmia, joita ei mainita tässä käyttöohjeessa, ota yhteyttä kuuloalan ammattilaiseen.

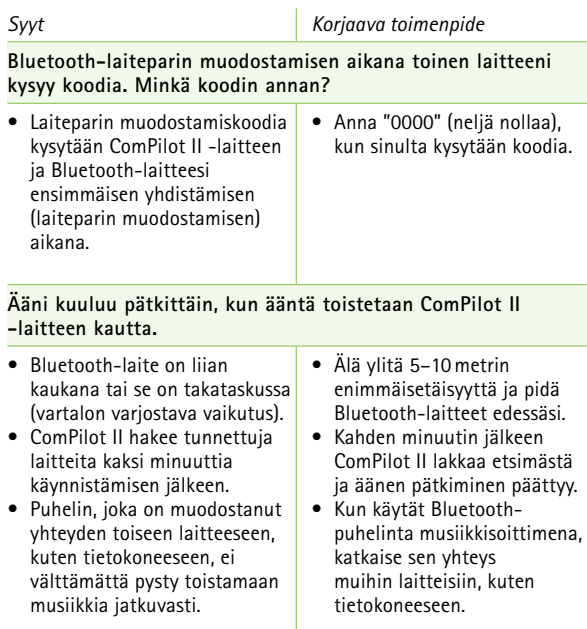

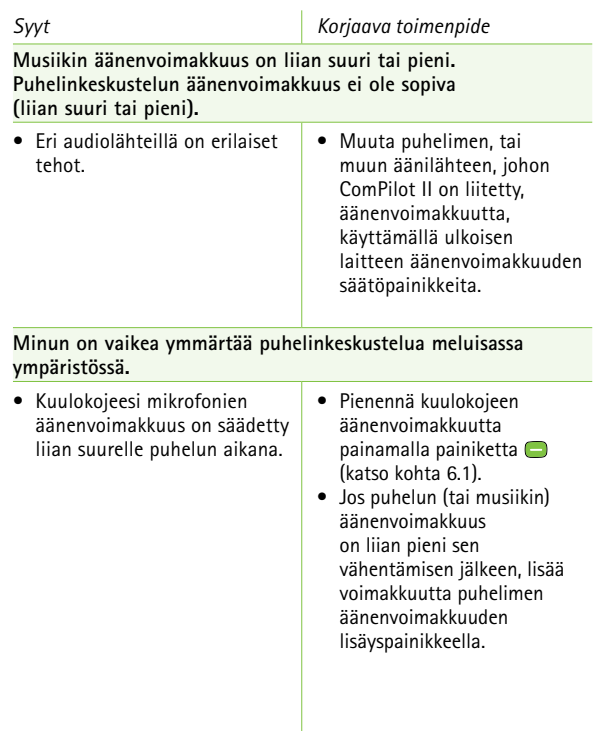

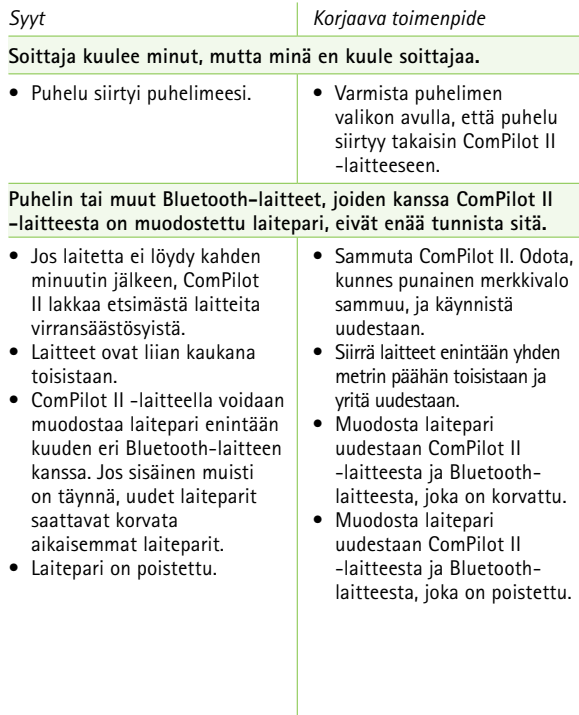

#### 9. Vianmääritys

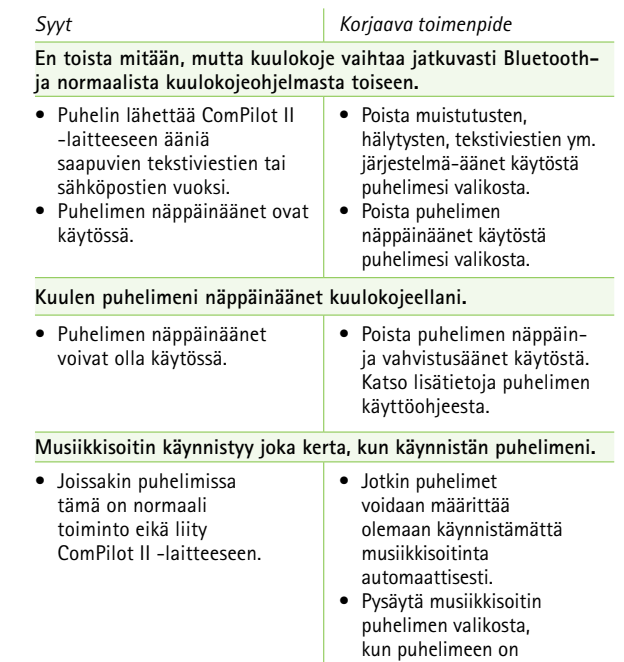

muodostettu yhteys.

### 9. Vianmääritys

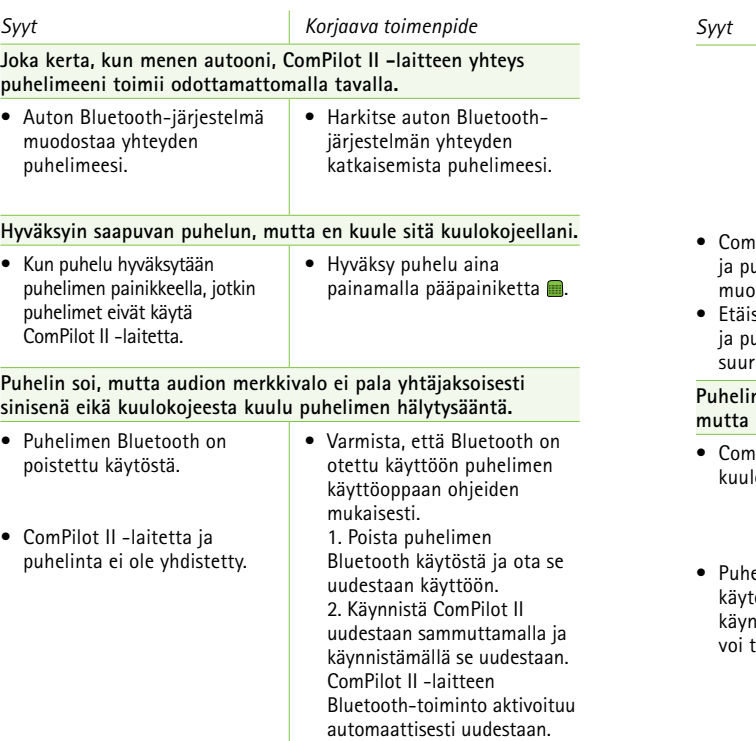

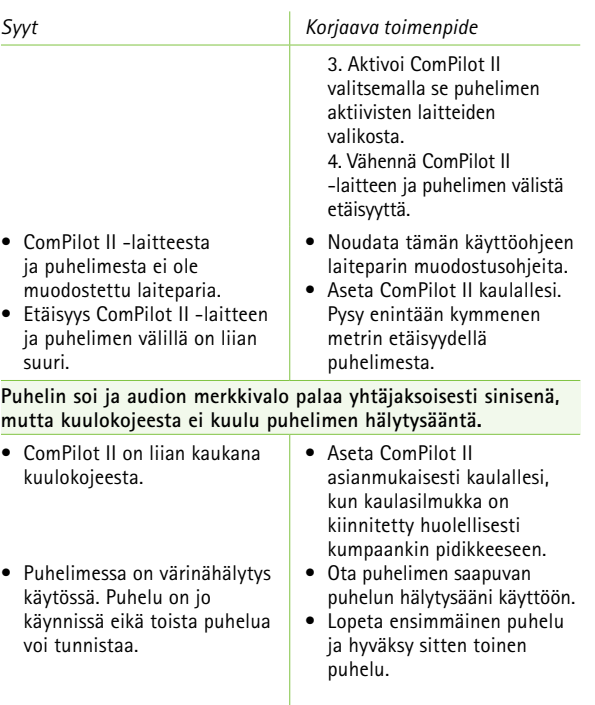

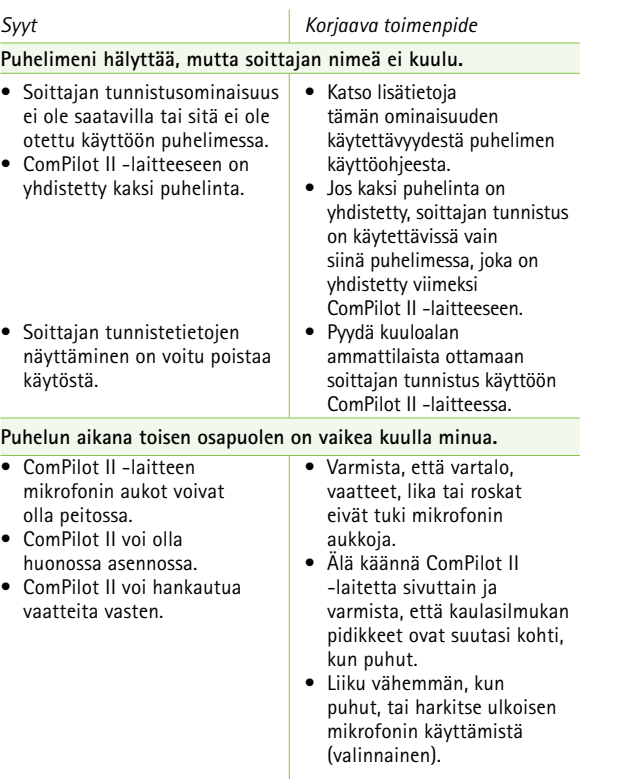

### 9. Vianmääritys

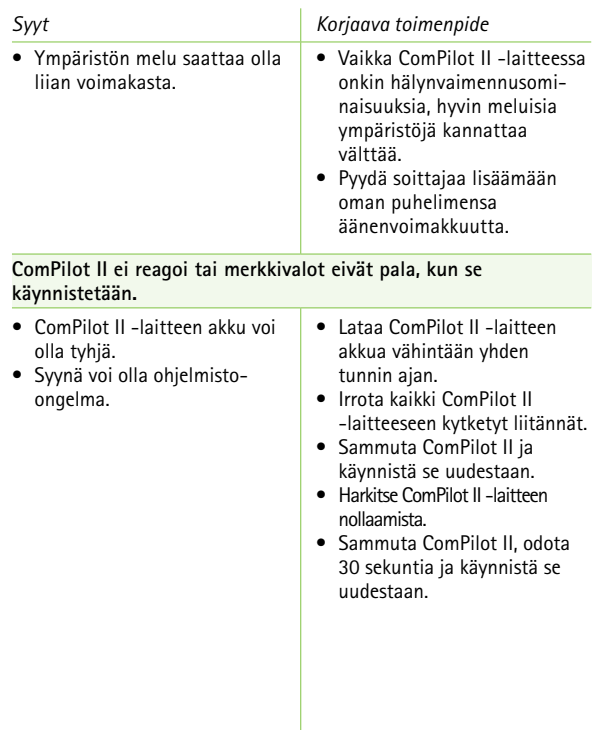

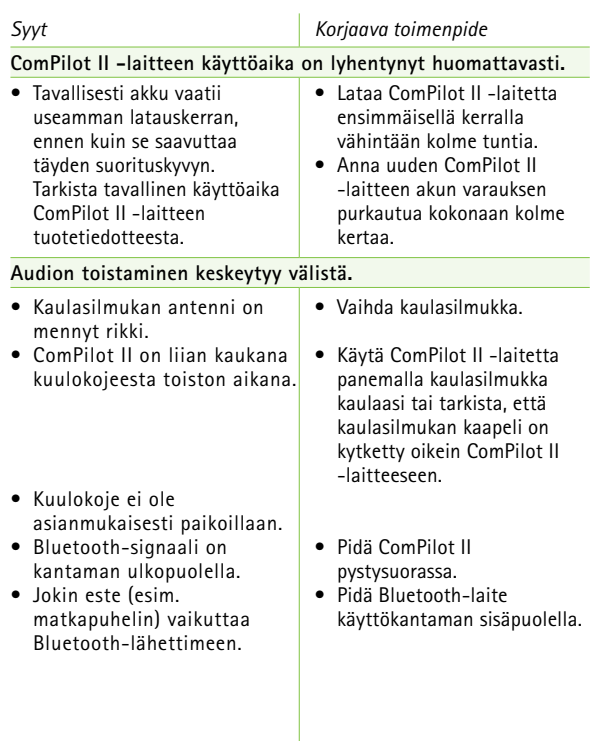

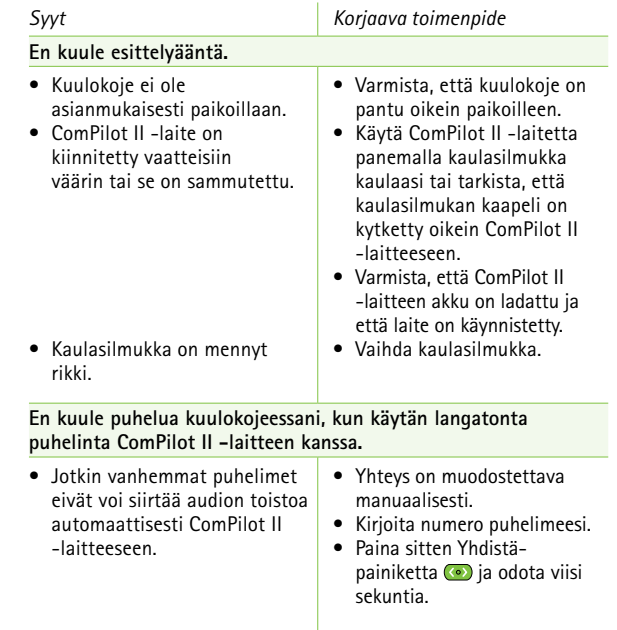

#### <span id="page-28-0"></span>*Syyt Korjaava toimenpide*

**Mitään ei tapahdu, kun painan ComPilot II -laitteen painiketta. Vain merkkivalo vilkkuu kolmesti punaisena.**

• ComPilot II on lukittu. • Lukitse tai avaa

ComPilot II painamalla Yhdistä-painiketta (•) ja Aloitus-painiketta (A) samaan aikaan.

## 10. Huolto ja takuu

#### **10.1 Paikallinen takuu**

Kysy paikallisista takuuehdoista kuuloalan ammattilaiselta, jolta ostit laitteen.

#### **10.2 Kansainvälinen takuu**

Phonak tarjoaa rajoitetun kansainvälisen takuun, jonka kesto on yksi vuosi ostopäivästä alkaen. Tämä rajoitettu takuu kattaa valmistus- ja materiaalivirheet. Takuu on voimassa ainoastaan, jos laitteen ostosta esitetään tosite.

Kansainvälinen takuu ei vaikuta lakisääteisiin oikeuksiisi, jotka sinulla kuluttajatuotteiden myyntiä koskevien kansallisten lakien mukaisesti on.

#### <span id="page-29-0"></span>**10.3 Takuun rajoitus**

Takuu ei kata laitteen väärästä käsittelystä tai kunnossapidosta tai sen kemikaaleille, veteen upottamiselle tai kohtuuttomalle rasitukselle altistumisesta aiheutuvia vaurioita. Kolmannen osapuolen tai valtuuttamattoman huoltoliikkeen aiheuttama vaurio johtaa takuun raukeamiseen. Takuu ei myöskään kata kuuloalan ammattilaisen toimipaikassaan suorittamia huoltotöitä.

#### Sarjanumero:

Ostopäivä:

Valtuutettu kuuloalan ammattilainen (leima/allekirjoitus):

## 11. Vaatimustenmukaisuustiedot

#### **Eurooppa:**

#### **Vaatimustenmukaisuusvakuutus**

Phonak AG vakuuttaa, että tämä Phonak-tuote täyttää lääkinnällisiä laitteita koskevan asetuksen 2017/745 ja radiolaitedirektiivin 2014/53/EU vaatimukset. Vaatimustenmukaisuusvakuutuksen teksti kokonaisuudessaan on saatavissa valmistajalta tai paikalliselta Phonak-edustajalta, jonka osoite löytyy luettelosta osoitteesta https://www.phonak.com/com/en/certificates.html (Phonakin maailmanlaajuiset toimipaikat).

### **Australia/Uusi-Seelanti:**

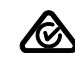

Ilmaisee laitteen yhteensopivuuden sovellettavien radiotaajuuksien hallinnan (RSM) ja Australian

 $R-NZ$ viestintä- ja mediaviranomaisen (ACMA) sääntöjen kanssa laitteen myymiseksi laillisesti Uudessa-Seelannissa ja Australiassa. Yhteensopivuustunnus R-NZ on tarkoitettu Uuden-Seelannin markkinoille toimitetuille, vaatimustenmukaisuustason A1 radiotaajuustuotteille.

FCC ID: KWC-COMPILOT2 IC: 2262A-COMPILOT2

#### 2) tämän laitteen on siedettävä kaikki vastaanotetut häiriöt, mukaan lukien tahattomia toimintoja aiheuttavat häiriöt.

1) tämä laite ei saa aiheuttaa haitallisia häiriöitä ja

Tämä laite noudattaa FCC-sääntöjen osaa 15 ja Industry Canadan RSS-210-normia. Käyttö on seuraavan kahden

#### **Huomautus 2:**

**Huomautus 1:**

ehdon alaista:

Tämän laitteen muutokset tai muokkaukset, joita Phonak ei ole nimenomaisesti hyväksynyt, voivat saada FCC:n tälle laitteelle myöntämän käyttövaltuutuksen raukeamaan.

#### **Huomautus 3:**

Laite on testattu ja sen on todettu noudattavan luokan B digitaalisen laitteen rajoja FCC-sääntöjen osan 15 ja Industry Canadan ICES-003:n mukaisesti. Nämä rajat on suunniteltu tarjoamaan kohtuullinen suoja haitallisia häiriöitä vastaan asuinympäristöasennuksessa. Tämä laite luo, käyttää ja voi säteillä radiotaajuusenergiaa. Jos sitä ei asenneta ja käytetä ohjeiden mukaisesti, se voi aiheuttaa haitallisia häiriöitä radioviestinnälle.

#### 11. Vaatimustenmukaisuustiedot

Siitä ei kuitenkaan ole takeita, ettei häiriöitä esiinny tietyssä asennuksessa. Jos laite aiheuttaa haitallisia häiriöitä radio- tai televisiolähetyksen vastaanottoon, mikä voidaan määrittää kytkemällä laite pois päältä ja takaisin päälle, käyttäjää kehotetaan yrittämään häiriöiden korjaamista yhdellä tai usealla seuraavista toimista:

- Suuntaa vastaanottoantenni uudelleen tai siirrä sitä.
- Lisää laitteen ja vastaanottimen välistä etäisyyttä.
- Liitä laite eri pistorasiaan kuin se, johon kuuloke on kytketty.
- Pyydä apua jälleenmyyjältä tai kokeneelta radio-/televisioteknikolta.

#### **Huomautus 4:**

**Japanin radiolain ja Japanin televiestinnän yrityslainsäädännön vaatimustenmukaisuus.** Tämä laite noudattaa Japanin radiolakia (電波法) ja Japanin televiestinnän yrityslainsäädäntöä (電気通信事業法). Laitetta ei saa muuttaa (muutoin määritetty numero ei enää kelpaa).

Laitteeseen liittyvistä vakavista vaaratilanteista on ilmoitettava valmistajan edustajalle ja asuinvaltion toimivaltaiselle viranomaiselle. Vakavalla vaaratilanteella tarkoitetaan tapahtumaa, joka on suoraan tai välillisesti johtanut tai saattanut johtaa johonkin seuraavista:

- potilaan, käyttäjän tai muun henkilön kuolema
- potilaan, käyttäjän tai muun henkilön terveydentilan tilapäinen tai pysyvä vakava heikkeneminen
- vakava kansanterveydellinen uhka.

Jos haluat ilmoittaa odottamattomasta toiminnasta tai tapahtumasta, ota yhteyttä valmistajaan tai edustajaan. ComPilot II -laitteen huolellinen ja säännöllinen hoito takaa sen hyvän toimintakyvyn ja pitkän käyttöiän. Taatakseen pitkän käyttöiän Phonak AG antaa vähintään viiden vuoden huoltovasteen kyseisen tuotteen vaiheittaisen valmistuksen lopettamisen jälkeen.

Lisätietoja lisälaitteiden ominaisuuksista, eduista, asetuksista, käytöstä, huollosta ja korjauksista saat kuuloalan ammattilaiselta tai valmistajan edustajalta. Lisätietoja on tuotteen datalehdessä.

Lisätietoja kuulokojeen lisälaitteiden korjauksesta saat kuuloalan ammattilaiselta.

#### **Käyttötarkoitus**

ComPilot II on tarkoitettu langattoman yhteyden muodostamiseen eri Bluetooth®-laitteiden ja kuulokojeen välille.

Kyseessä voi olla esimerkiksi matkapuhelin tai MP3-soitin. Myös muita audiolaitteita voidaan kytkeä suoraan liittimen kautta. Tällaisia voivat olla esimerkiksi tietokone tai Roger- ja FM-vastaanotin. ComPilot II -laitetta voidaan käyttää myös kaukosäätimenä kuulokojeen säätämiseen eri kuuntelutilanteissa.

Käyttöaihe: kuulonalenema ja Venture- ja Belong-sukupolvien kuulokojeiden käyttö Vasta-aihe: –

Kohderyhmä: Kohderyhmänä ovat henkilöt, joilla on kuulonalenema ja jotka käyttävät langattomilla ominaisuuksilla varustettuja Phonakin Venture- tai Belong-sukupolven kuulokojeita. Kuulonaleneman tasoa ei ole rajoitettu.

ComPilot II sopii terveydenhuoltoon kotiympäristöissä, ja kannettavuutensa vuoksi sitä saatetaan käyttää ammatillisissa terveydenhuoltoympäristöissä, kuten lääkäreiden tai hammaslääkärien vastaanotoilla jne.

**Säteilyä koskevat standardit:** EN 60601–1-2:2015, IEC 60601–1-2:2014, EN 55011:2009 +A1, CISPR11:2009/AMD1:2010, CISPR22:1997, CISPR32:2012, ISO 7637-2:2011, CISPR25:2016, EN 55025:2017

**Häiriönsietoa koskevat standardit:** EN 60601-1-2:2015, IEC 60601-1-2:2014, EN61000-4-2:2009, IEC 61000-4-2:2008, EN 61000-4-3:2006+A1+A2, IEC61000-4-3:2006+A1+A2, EN 61000-4-4:2012, IEC 61000-4-4:2012, EN 61000-4-5:2014, IEC 61000-4-5:2014, EN 61000-4-6:2014, IEC 61000-4-6:2013, EN61000-4-8:2010, IEC 61000-4-8:2009, EN 61000-4-11:2004, IEC 61000-4-11:2004, IEC 60601-1 (§ 4.10.2):2005, ISO 7637-2:2011

**Silmukka-antennin tiedot**

Tyyppi: irrotettava, induktiivinen Toimintataajuus: 10,6 MHz Käytetty kaistanleveys (99 % BW): 582 kHz Modulaatio: 8-DPSK Kanava: yksikanavainen radio Magneettikentän voimakkuus 10 metrissä: –18 dBμA/m Toimintasäde kuulokojeeseen nähden: 40 cm Käyttötapa: kaulalla Käyttötilanne: suoratoisto ja kauko-ohjaus

**Ferriittiantennin tiedot:**

Tyyppi: integroitu, induktiivinen Toimintataajuus: 10,6 MHz Käytetty kaistanleveys (99 % BW): 556 kHz Modulaatio: 8-DPSK Kanava: yksikanavainen radio Magneettikentän voimakkuus 10 metrissä: –16 dBμA/m Toimintasäde kuulokojeeseen nähden: enintään 100 cm Käyttötapa: käsikäyttöinen Käyttötilanne: vain kauko-ohjaus

## <span id="page-33-0"></span>12. Tietoja ja symbolien selitykset

# $\epsilon$

Phonak AG vahvistaa CE-merkinnällä, että tämä tuote lisävarusteineen täyttää lääkintälaitteista annetun asetuksen 2017/745 sekä radiolaitedirektiivin 2014/53/EU vaatimukset. CE-symbolin perässä olevat numerot vastaavat niiden sertifioitujen laitosten koodia, joita konsultoitiin yllä mainittujen direktiivien mukaisesti.

Tämä symboli ilmoittaa, että tässä käyttöohjeessa kuvatut tuotteet noudattavat B-tyypin kosketusosien suhteen noudatettavan standardin EN 60601-1 vaatimuksia. Laitteen pinta on määritelty B-tyypin kosketusosaksi.

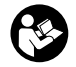

Tämä symboli kertoo, että käyttäjän on tärkeää lukea ja huomioida tämän käyttöohjeen asianmukaiset tiedot.

Tämä symboli ilmoittaa, että käyttäjän on tärkeää kiinnittää huomiota näissä käyttöohjeissa esiintyviin varoituksiin. Ilmoittaa lääketieteellisen laitteen valmistajan siten kuin määritelty EU:n lääkintälaiteasetuksessa 2017/745.

Tärkeää tietoa käsittelystä ja tuoteturvallisuudesta.

**MD** 

Laite on lääkinnällinen laite.

 $EC$  REP

Ilmoittaa valtuutetun edustajan Euroopan yhteisössä. EY-edustaja on myös Euroopan unionin maahantuoja.

#### 12. Tietoja ja symbolien selitykset

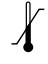

Kuljetus- ja varastointilämpötila:  $-20 °C = +60 °C$ Käyttölämpötila:  $0 °C = +40 °C$ 

Pidä kuivana.

 $\frac{\%}{\%}$ 

Kosteus kuljetuksen ja varastoinnin aikana: enintään 90 % (tiivistymätön) Kosteus käytön aikana: enintään 95 % (tiivistymätön)

Ilmanpaine kuljetuksen, varastoinnin ja käytön aikana: 500–1 060 hPa.

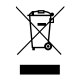

Ylivedetyn roskakorin symboli kertoo, ettei tätä laitetta saa hävittää normaalin kotitalousjätteen mukana. Hävitä vanha tai käyttämätön laite elektroniikkaromulle tarkoitetussa paikassa tai anna laite kuuloalan ammattilaisen hävitettäväksi. Oikeanlainen hävittäminen suojaa ympäristöä ja terveyttä.

## **@Bluetooth**®

**B**luetooth®-sana ja -logot ovat Bluetooth SIG, Inc.:n rekisteröityjä tavaramerkkejä, ja Phonak käyttää näitä merkkejä lisenssillä. Muut tavaramerkit ja tuotenimet ovat omistajiensa omaisuutta.

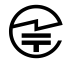

Japanilainen sertifioidun radiolaitteen merkki.

**Seuraavassa on tärkeitä turvallisuutta koskevia tietoja.**

#### **Vaaravaroitukset**

- $\triangle$  Pidä laite poissa alle 3-vuotiaiden lasten, henkilöiden, joilla on kognitiivisia vajavuuksia ja lemmikkieläinten ulottuvilta.
- $\triangle$  Seuraava koskee vain henkilöitä, joilla on implantoitavia lääkinnällisiä laitteita (esim. sydämentahdistin tai defibrillaattori):
	- Pidä langaton kuulokoje tai langaton lisälaite vähintään 15 cm:n päässä aktiivisesta implantista. Jos koet häiriöitä, älä käytä langatonta kuulokojetta ja ota yhteyttä aktiivisen implantin valmistajaan. Huomaa, että häiriö voi johtua myös esim. voimalinjoista, sähköstaattisista purkauksista tai lentokenttien metallinpaljastimista.
	- Pidä magneetit (mm. pariston käsittelytyökalu ja EasyPhone-magneetti) vähintään 15 cm:n päässä aktiivisesta implantista.
- <span id="page-35-0"></span>13. Tärkeitä turvallisuustietoja  $\triangle$  Älä pidä laitetta kaulassasi, kun se on kytketty ohjelmointivälineisiin.
	- $\triangle$  Muut kuin Phonakin nimenomaisesti hyväksymät muutokset tai muokkaukset laitteeseen eivät ole sallittuja.
	- Laitteen avaaminen voi vaurioittaa sitä. Jos kohtaat ongelmia, joita tämän käyttöohjeen Vianmääritysluvussa annetut ohjeet eivät korjaa, kysy neuvoa paikalliselta Phonak-edustajalta.
	- $\triangle$  Tässä tuotteessa on kiinteä akku, jota ei voi vaihtaa. Älä yritä avata tuotetta tai vaihtaa akkua, sillä se voi aiheuttaa vammoja ja vaurioittaa laitetta.
	- $\triangle$  Ulkoisia laitteita saa kytkeä vain, jos ne on testattu vastaavien IEC-standardien mukaisesti. Vältä sähköiskuja käyttämällä vain Phonak AG:n hyväksymiä lisälaitteita.
	- $\triangle$  Laite toimii taajuudella 10,6 MHz ja taajuusvasteella 2,4–2,48 GHz. Kun matkustat lentokoneella, tarkasta, edellyttääkö lentoyhtiö laitteen kytkemistä pois päältä.

#### 13. Tärkeitä turvallisuustietoja

- $\triangle$  Laitteen ja sen liittimien tai kaapelien käyttäminen tässä käyttöohjeessa kuvattujen tarkoitusten vastaisesti (esim. USB-kaapelin pitäminen kaulan ympärillä) voi aiheuttaa vammoja.
- Varmista koneita käyttäessäsi, että laitteen osat eivät takerru koneeseen.
- **A** Mini-USB-porttia saa käyttää vain kuvattuun käyttötarkoitukseen.
- Käytä laturissa vain EN60950- ja/tai EN60601-1sertifioituja laitteita, joiden nimellisantoteho on 5 VDC, min. 500 mA.

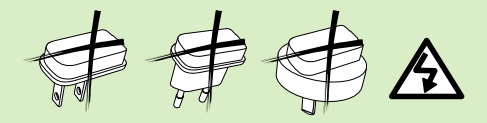

 $\triangle$  Huomio: sähköiskun vaara. Älä kytke pelkkää pistoketta pistorasiaan.

- $\triangle$  Laitetta ei saa käyttää räjähdysvaarallisissa tiloissa (kaivoksissa tai räjähdysvaarallisilla teollisuusalueilla, ympäristöissä, joiden happipitoisuus on korkea, tai alueilla, joilla käsitellään syttyviä anestesia-aineita) tai paikoissa, joissa elektroniikkalaitteiden käyttö on kielletty.
- $\triangle$  Tämän laitteen käyttöä vierekkäin tai päällekkäin muiden laitteiden kanssa tulee välttää, sillä se saattaa aiheuttaa virheellistä toimintaa. Jos tällainen käyttö on tarpeen, näitä ja muita laitteita tulee tarkkailla ja varmistaa, että ne toimivat normaalisti.
- $\triangle$  Mikäli käytetään muita kuin näiden laitteiden valmistajan määrittämiä tai toimittamia lisälaitteita, kuulokkeita tai kaapeleita, seurauksena voi olla näiden laitteiden sähkömagneettisten päästöjen lisääntyminen tai sähkömagneettisen häiriönsiedon heikentyminen ja virheellinen toiminta.
- $\triangle$  Kannettavia radiotaajuutta käyttäviä viestintälaitteita (mukaan lukien oheislaitteet, kuten antennikaapelit ja ulkoiset antennit) ei saa käyttää 30 cm lähempänä mitään ComPilot II -laitteen osaa, mukaan lukien valmistajan määrittämät kaapelit. Muussa tapauksessa tämän laitteen toimintakyky voi heiketä.

#### **Tietoa tuoteturvallisuudesta**

- Suojele laitetta liialliselta kosteudelta (kylpeminen, uiminen), kuumuudelta (patteri, auton kojelauta) ja suoralta ihokosketukselta hikoiltaessa (kuntoilu, urheilu).
- Älä pudota laitetta. Kovalle pinnalle pudotessaan laite voi vahingoittua.
- Erikoissairaanhoito tai hammaslääkärin tarkastus, jäljempänä kuvattu säteily mukaan lukien, voivat vaikuttaa haitallisesti laitteen toimintaan. Irrota laite ja pidä se tutkimustilanteen/alueen ulkopuolella ennen seuraavia:
- lääketieteellinen tai hammaslääketieteellinen röntgentutkimus (myös tietokonetomografia)
- lääkärintarkastukset, joissa käytetään magneettikenttiä synnyttäviä magneettikuvauksia/ NMRI-skannauksia.
- 13. Tärkeitä turvallisuustietoja
- Älä päästä laitteen liittimiin, pidikkeisiin, latausporttiin ja pistokkeeseen likaa tai roskia.
- Laitteessa käytetty digitaalisesti koodattu induktiivinen tiedonsiirtoteknologia on erittäin luotettavaa, eivätkä muut laitteet juurikaan aiheuta siihen häiriöitä. Huomioi kuitenkin, että kun kuulojärjestelmää käytetään tietokoneen, suurempien elektronisten kokoonpanojen tai muiden voimakkaiden sähkömagneettisten kenttien läheisyydessä, oikean toiminnan varmistamiseksi saattaa olla tarpeen säilyttää vähintään 60 cm:n etäisyys häiriöitä aiheuttavaan laitteeseen.
- Pidä laite vähintään 10 cm:n etäisyydellä kaikista magneeteista.
- Älä irrota kaulasilmukkaa, kun laite lähettää signaalia kuulokojeeseesi.
- Älä kytke laitteeseen yli kolme metriä pitkää USBtai audiokaapelia.
- $\overline{I}$ ) Sammuta laite, kun sitä ei käytetä, ja säilytä laitetta turvallisessa paikassa.

## Huomautuksia

#### <span id="page-38-0"></span>**Muita tärkeitä tietoja**

- Elektroniset suurteholaitteet, suuremmat elektroniset kokoonpanot ja metallirakenteet voivat heikentää laitteen toimintasädettä ja pienentää sitä merkittävästi.
- Jos kuulokojeet eivät reagoi laitteeseen epätavallisten kenttähäiriöiden vuoksi, siirry pois häiritsevästä kentästä.

## 14. Hoito ja huolto

#### **Laitteen puhdistaminen**

Käytä puhdistamiseen nukkaamatonta liinaa. Kuivapuhdistus on suositeltavaa. Tarvittaessa pinta voidaan puhdistaa miedolla saippuavedellä. Liina ei kuitenkaan saa olla läpimärkä vaan vain kostutettu, jotta laitteeseen ei pääse kosteutta. Älä käytä voimakkaita aineita, kuten liuottimia tai maaliohenteita, sillä ne voivat vahingoittaa pintaa.

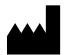

Phonak AG Laubisrütistrasse 28 CH-8712 Stäfa Sveitsi

www.phonak.com

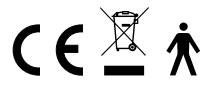

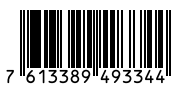